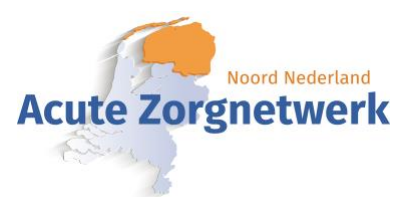

# Handleiding inlog LPZ mobiel

Pilot Inzicht huisartsen in LPZ Groningen

**Projectteam:**

Mischa Hardieck (HA Stadskanaal / MZH) Kinge van der Heide (MZH) Celeste Reker (MZH) Ina de Vries (GHC) Barth Nieman (DDG) Alfred Boskma (AZNN) Robin Hagenauw (AZNN)

Donderdag 21 april 2022

### Startscherm: Bookmark bureaublad

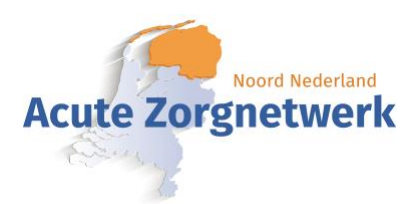

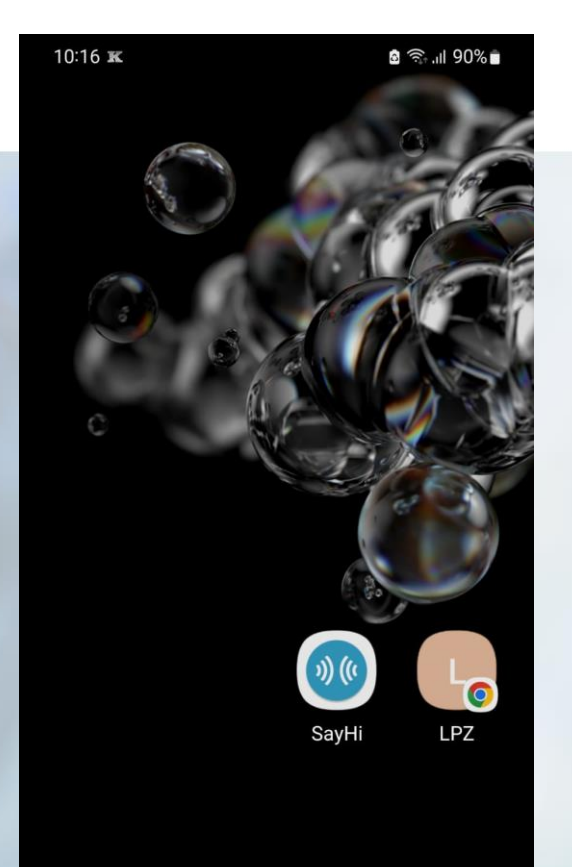

 $\mathbf{III}$ 

∩

• Via Chrome (Samsung, Huawei en andere Android telefoons), Safari (iPhone) of een andere browser kun je een snelkoppeling maken op het bureaublad.

#### Informatie Chrome:

https://www.timdehoog.nl/2020/03/08/website-snelkoppelingmaken-op-het-bureaublad-met-chrome/

Informatie Safari: <https://www.appletips.nl/website-beginscherm-ios/>

Links in het voorbeeld zie je rechts in het scherm een icoon voor LPZ staan, wanneer je hier op klikt kom je direct bij de inlogpagina.

### Inlogscherm: Automatische wachtwoorden Acute Zorgnetwerk

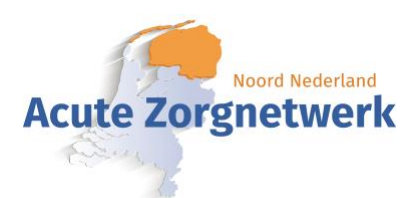

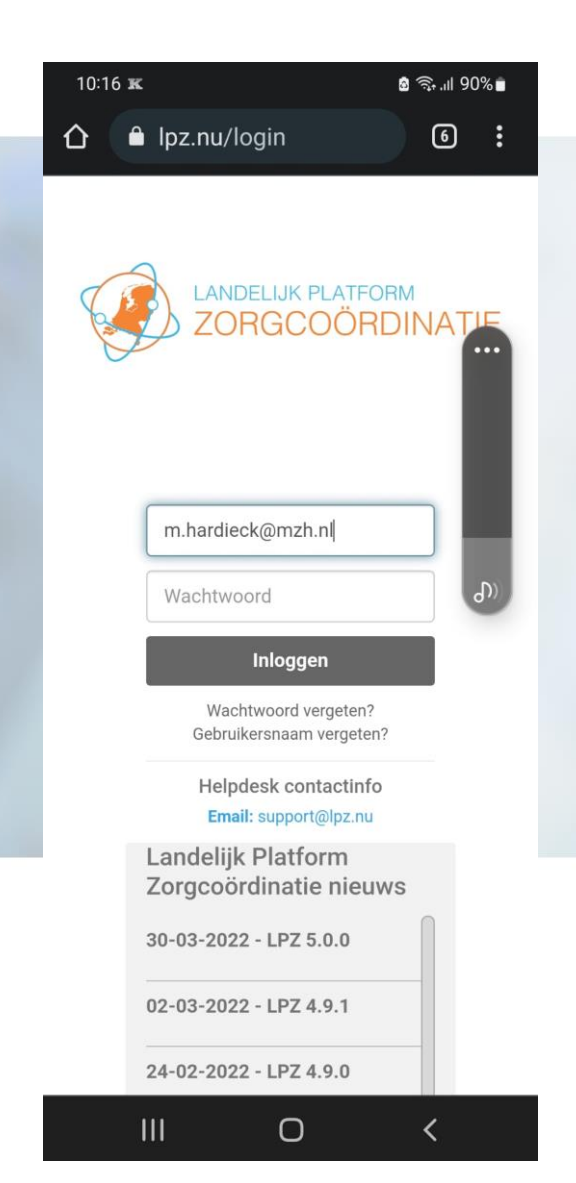

• Om direct te kunnen inloggen, is het mogelijk om het wachtwoord automatisch in te laten vullen door de webbrowser. Dit kun je doen via onderstaande links

#### Informatie Chrome:

https://support.google.com/chrome/answer/95606?hl=nl&co=GENIE.Platf orm%3DDesktop

### Informatie Safari:

https://www.iculture.nl/tips/autofill-wachtwoorden-automatisch-invullen/

## En.. Voila: Je bent snel ingelogd

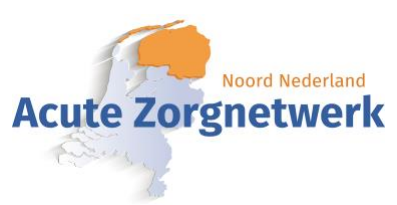

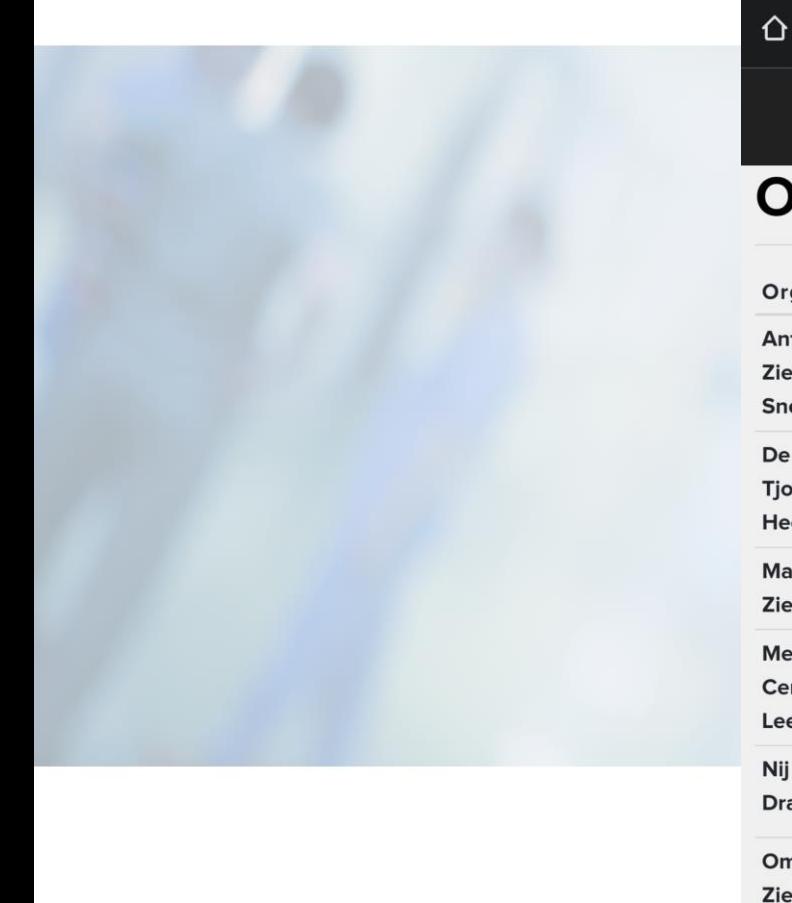

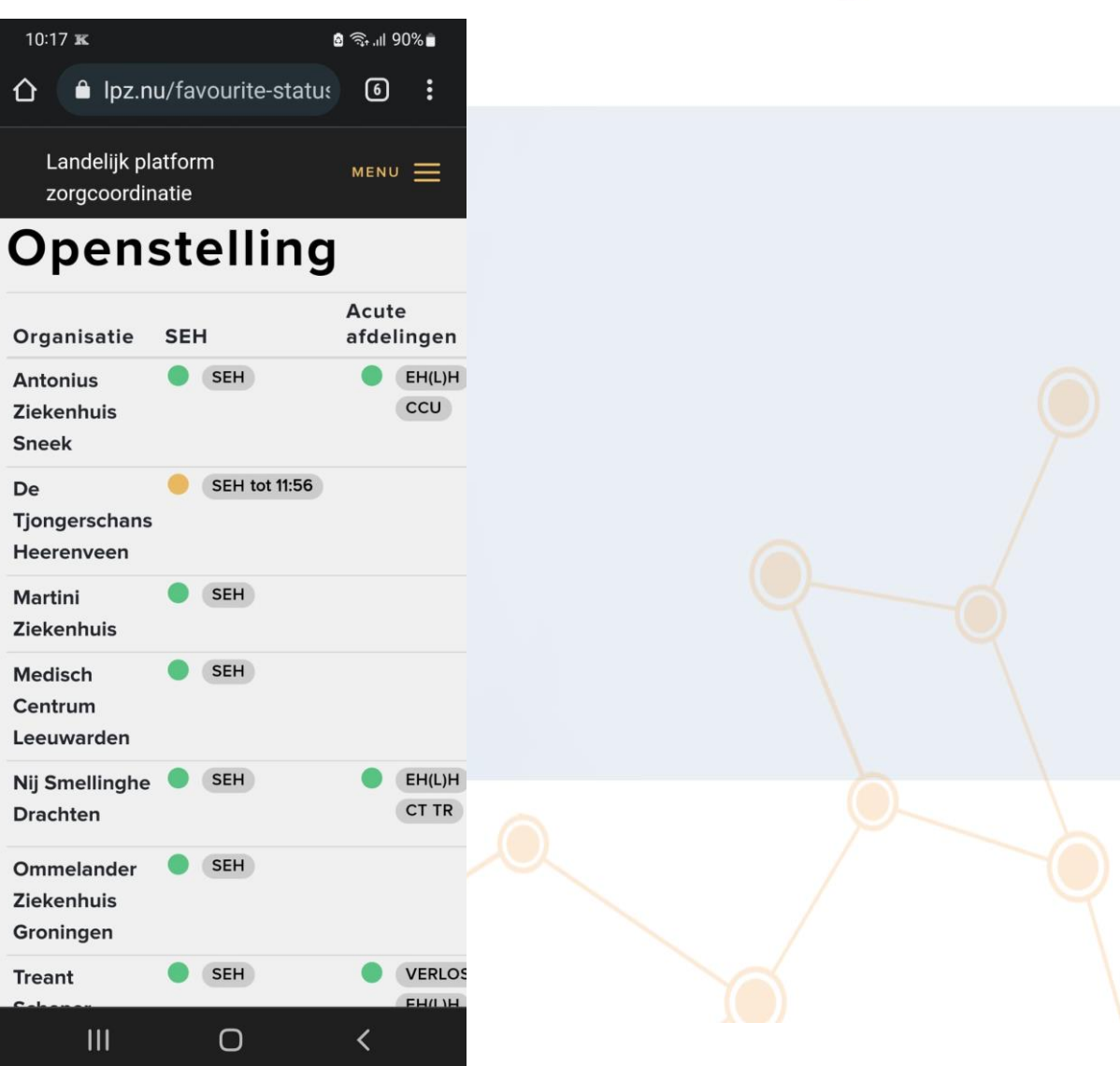